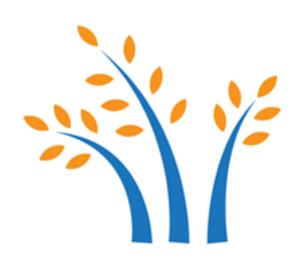

# NUST HOLDINGS CMS FEATURES

### **ABSTRACT**

Document elaborate the features set of Campus Management Solution.

Ghufran Ali

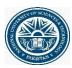

# **Revision Chart**

| Versi<br>on | Primary Author(s) | Description of Version            | Reviewed By | Date Completed           |
|-------------|-------------------|-----------------------------------|-------------|--------------------------|
| 0.1         | Ghufran Ali       | Created/Updated the initial draft |             | 1 <sup>st</sup> Nov 2021 |

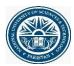

# Contents

| Student Portal and Dashboard |    |
|------------------------------|----|
|                              |    |
| Dashboard                    |    |
| Profile                      | 4  |
| Attendance                   | 4  |
| Results                      | 5  |
| Notifications                | 6  |
| Enrollments                  | 7  |
| Feedbacks                    | g  |
| Student Requests             | 10 |
| Time Table                   | 11 |
| Invoices                     | 11 |
| Clearance                    | 11 |
| Student Projects             | 12 |
| MS Thesis                    | 12 |

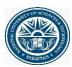

### Student Portal and Dashboard

CMS provides the facility to students to view, add and update academic and non-academic information. Students has a dashboard and a portal. Students can view various features in their portal and dashboards as mentioned below:

- Dashboard
- Profile and Notifications
- Attendance
- Results
- Notifications
- Enrollments
- Feedbacks
- Requests
- Class Schedules
- Invoices
- Clearance
- Student Projects
- MS Thesis

### Dashboard

Student dashboard is a compact view of student's academic performance. Student can view their CGPA, total and completed credit hours of degree, in progress courses count and credit hours. Student view their classes for day, project details and progresses.

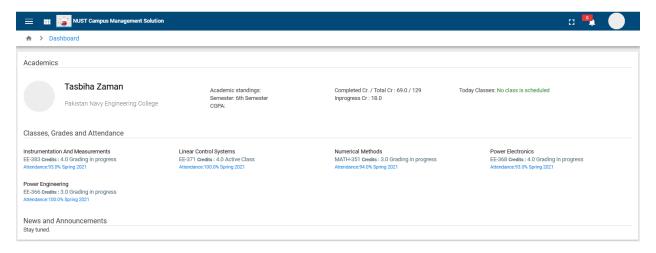

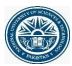

### **Profile**

Student can view their personal profile and clubs information in the portal view.

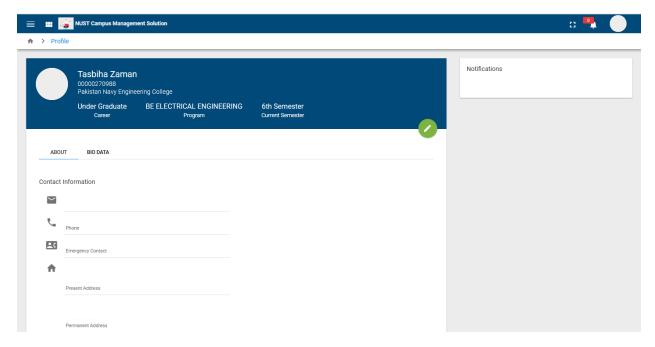

### **Attendance**

CMS provides the view of student attendance in portal. Student can view attendance percentage in all classes. Student can also view all classes attendance in read only format for a subject.

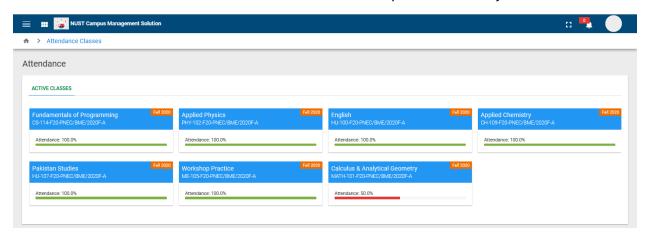

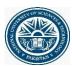

### Results

CMS provides the student portal with all courses results. Student can view the result of current courses of semester and also can view previous courses results. Following are the type of result students can view in CMS.

- Current Courses Result
- Previous Courses Result

### Current Courses Result

Student in CMS, can view the result of assessment of courses. If course final result is not declared, student is not able to view till notification of result.

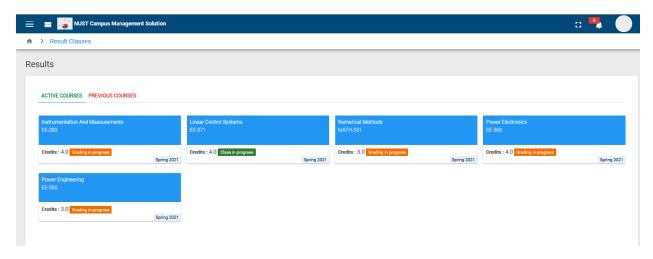

### **Previous Courses Result**

Student can view the grades in all previous courses. Student can view previous courses term wise. Grade points, total grades, earned grade and acquired GPA is shown in previous courses results.

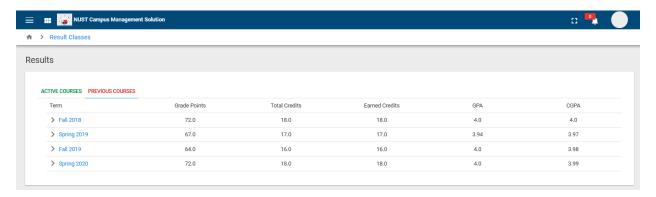

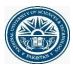

### **Notifications**

CMS provides the notification panel for students in their portal. Notification can be general or can be specific to students only. Students can view latest notification on the top of notification panel. Students can view all previously announced notifications too.

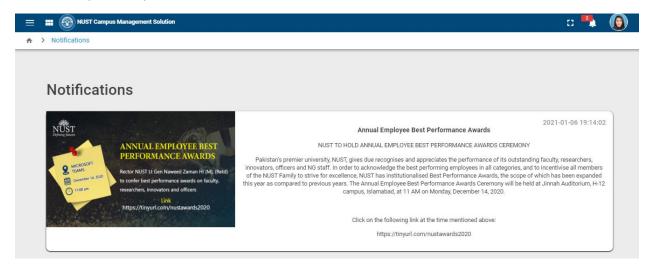

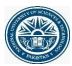

### **Enrollments**

CMS provides the facility to student to enroll in classes from their portals. In CMS student can enroll courses from portal, can plan courses for future and can view enrollment schedules. Following are the salient features of enrollment from student portals.

- Course Enrollment
- Self Service Enrollment
- Self-Enrollment Card
- Enrollment Schedules

### Course Enrollment

Student can view enrolled classes in course enrollment in portal. Student can select a course to view the percentage marks obtained in selected course's assessments.

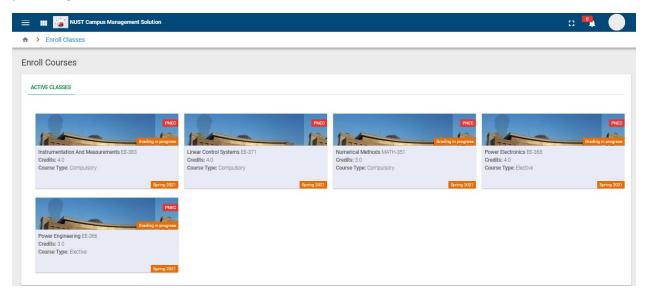

### Self Service Enrollment

Student can enroll in course using their portal. Course with self-service enabled from admin side are available to student for self service. Student can request for enrollment by selecting the course.

### Self-Enrollment Card

The student can do self-enrollment program wise, batch wise by using the enrollment card program. The request is sent to the admin side for approval. Once the approval is done the student receives an alert and the course is visible on the enrolled courses page.

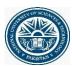

### **Enrollment Schedules**

CMS provides the complete information to student for enrollment in their portal. Students can view the schedule of courses in which enrollment is enable with start and end dates.

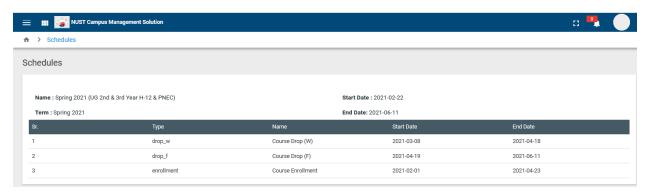

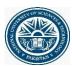

### **Feedbacks**

CMS provides the feedback for different processes. Student feedback module provide different feedback questionnaire for the assessment of course and teacher performance. Feedback reports are following:

- Teacher Feedback
- Course Feedback

### Course Feedback

CMS provides the feedback of all courses under course feedbacks. Student can view and provide feedback for course. Feedback is provided using defined survey forms.

### Teacher Feedback

To improve the teacher student relationship and to improve the process of academics, student have the provision to provide feedbacks for teacher of the course. Feedback is provided using defined survey forms.

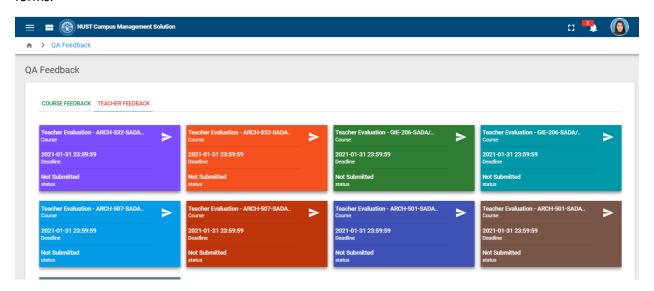

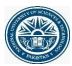

## **Student Requests**

Student portal is very vast in its functionality. Student can request for many different operations. Students can request for following processes from their portal.

- Course Drop
- Alternate Course Enrollments
- I Grade Request
- Clearance Request
- Final Degree
- Transcript
- Defer Term
- Term Resume
- Retest
- Leave
- Profile Update

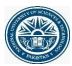

### Time Table

CMS provides the schedule of class for students. Students can view their scheduled classes for whole month along with days and time of the weeks.

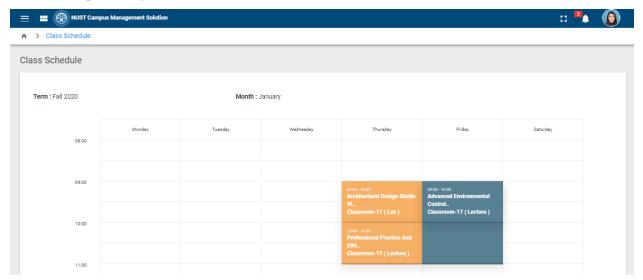

### **Invoices**

Student can view their fee invoices in their portal. Student invoices are linked with student financials. Student can view the challan forms, ad hoc charges and any plenty charges in their portals.

### Clearance

CMS provides one window for student clearance for graduating students. Student can place clearance request from portal. Student view the status of clearance in different department from their portal.

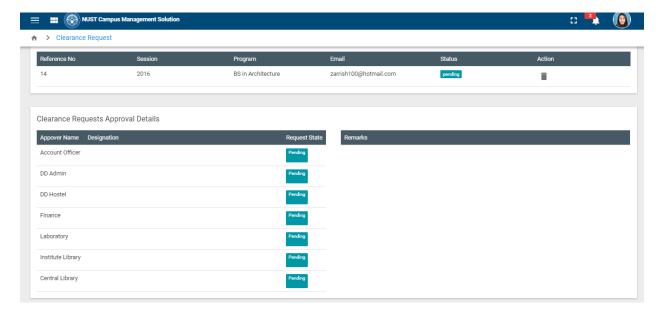

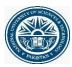

### **Student Projects**

Student project management provides the information of student project in their portal. Student can view their group members, supervisor and co-supervisor. Student can also view the details of their projects. Project milestones are attached from faculty members are available to student in portal. Student can attached document for milestone and can view the status of milestone.

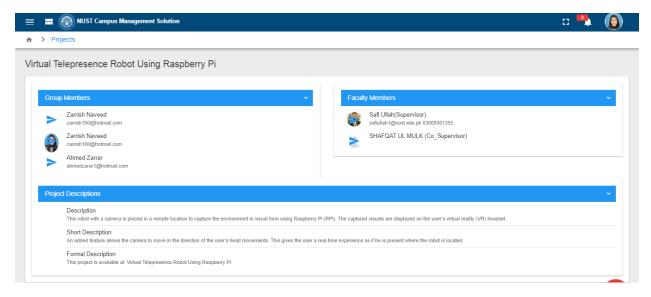

### **MS Thesis**

CMS provides the tracking of MS thesis for students. Student can view the topic of thesis, supervisor name, Forms details and progress. Student can attach different document required for completion of their thesis.